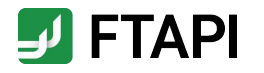

# **Kurzanleitung**

**FTAPI SubmitBox** 

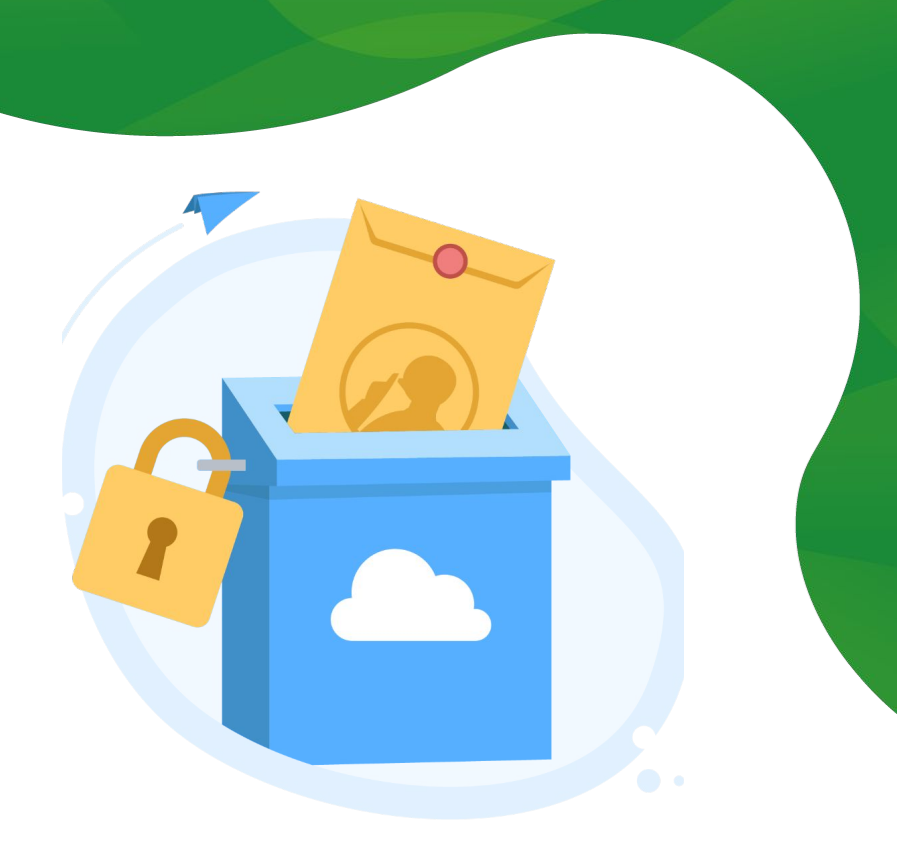

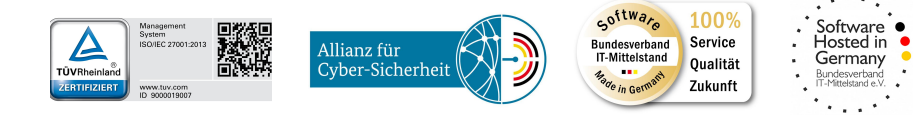

#securingdigitalfreedom

# Erläuterung zur SubmitBox

Daten sicher und einfach einreichen

Die FTAPI SubmitBox ist vergleichbar mit einem digitalen Briefkasten. Darüber können Sie dem Besitzer der SubmitBox Dateien beliebiger Größe **sicher** zukommen lassen.

Wie eine SubmitBox Einreichung funktioniert, wird im Folgendem beschrieben.

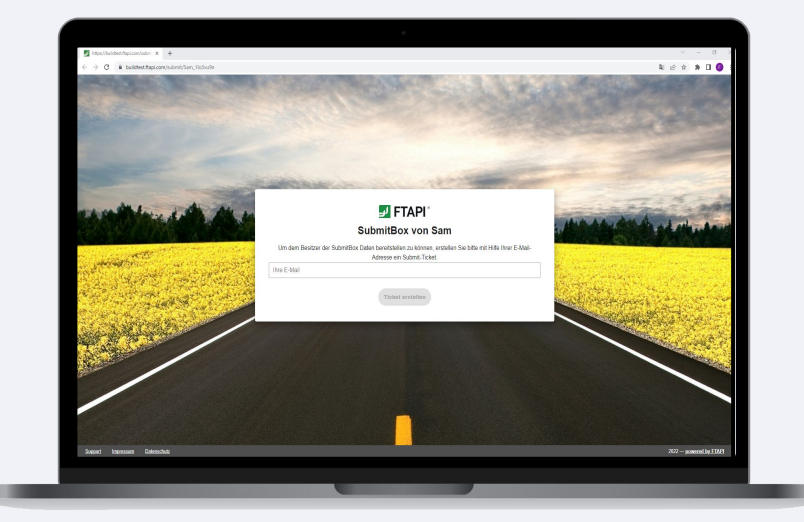

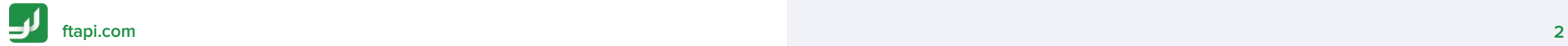

## Daten sicher einreichen

Mit der FTAPI SubmitBox Daten sicher einreichen

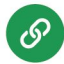

### **SubmitBox Link bereitstellen & aufrufen**

Empfänger stellen den SubmitBox Link z.B. in ihrer E-Mail-Signatur oder direkt über die Webseite zur Verfügung.

Rufen Sie den SubmitBox Link der Person auf, der Sie die Dateien zukommen lassen möchten. Es öffnet sich die SubmitBox Oberfläche im Browser.

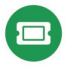

#### **Ticket anfordern**

Geben Sie Ihre E-Mail-Adresse ein und klicken Sie auf den Button "*Ticket erstellen*". Ihr persönlicher Upload-Link wird nun an Ihre E-Mail-Adresse versendet.

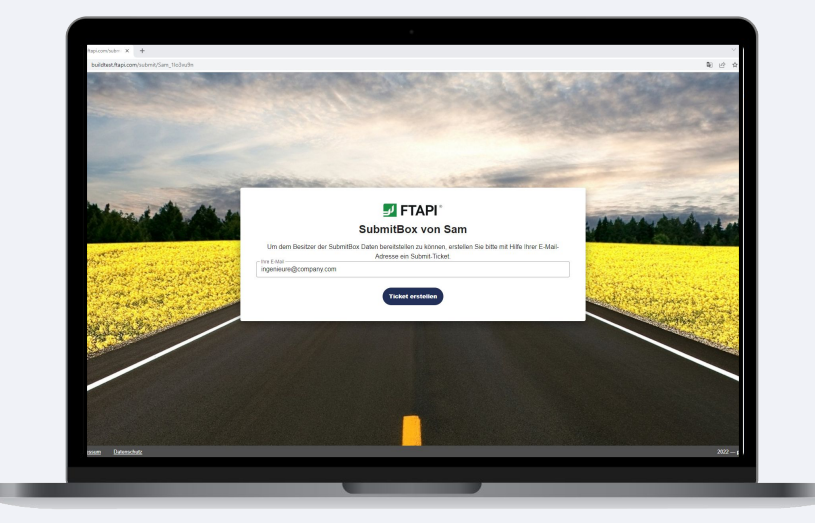

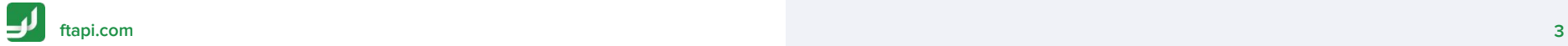

# Daten sicher einreichen

Mit der FTAPI SubmitBox Daten sicher einreichen

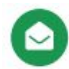

### **E-Mail öffnen**

Öffnen Sie die E-Mail mit dem Betreff "*SubmitBox-Ticket erstellt*" und klicken auf den Button "*Dateien Uploaden*". Die SubmitBox Oberfläche öffnet sich nun wieder im Browser.

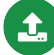

#### **Dateien sicher hochladen**

Fügen Sie die Dateien, die Sie an den Empfänger senden möchten, über die Büroklammer oder via Drag and Drop hinzu und geben Sie eine Nachricht ein. Klicken Sie auf "*Abschicken*" und Ihre Dateien werden sicher an den Empfänger übertragen.

### **Einreich- und Download-Bestätigung**

An Ihre E-Mail-Adresse erhalten Sie abschließend eine Bestätigung über das erfolgreiche Einreichen der Dateien sowie über den Download der Dateien durch den Empfänger.

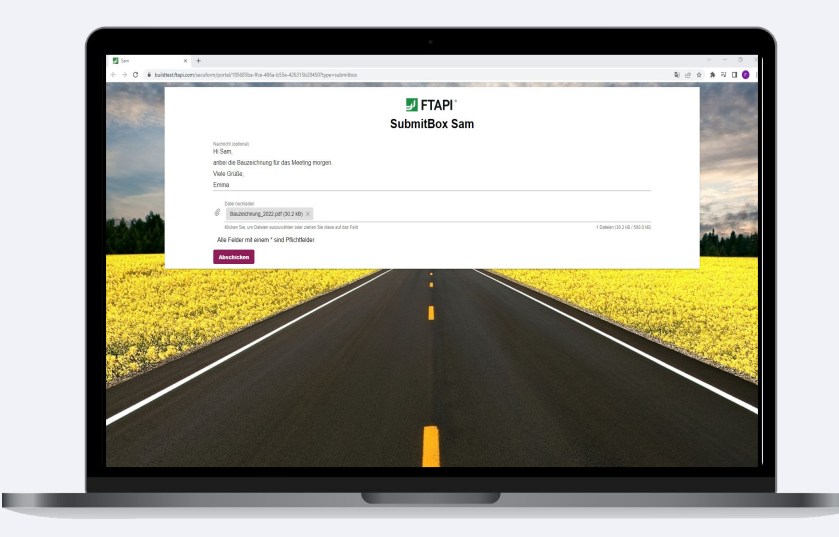

**[ftapi.com](http://www.ftapi.com)**